MicroPython (2014/9)

Python 2000 Python 2000 Python 2000 Python 2000 Python 2000 Python 2000 Python 2000 Python 2000 Python 2000 Python 2000 Python 2000 Python 2000 Python 2000 Python 2000 Python 2000 Python 2000 Python 2000 Python 2000 Python

<http://www.slideshare.net/hktechno/micro-python-python>

<http://micropython.org/>

<https://github.com/micropython>

## Cortex-M4 (STM32F4 Discovery)

<https://github.com/micropython/micropython/wiki/Board-STM32F407-Discovery>

## @Windows)

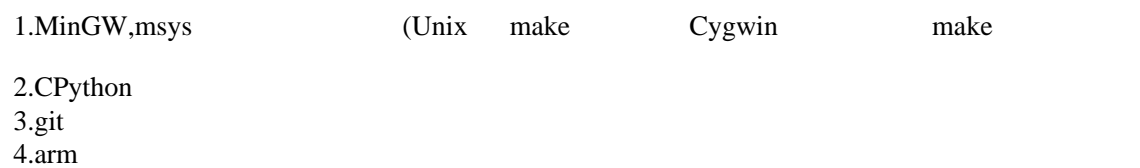

<https://launchpad.net/gcc-arm-embedded>

 $X \sim$ 

## STM32F4 Discovery and Allen and Galaxy (@Windows)

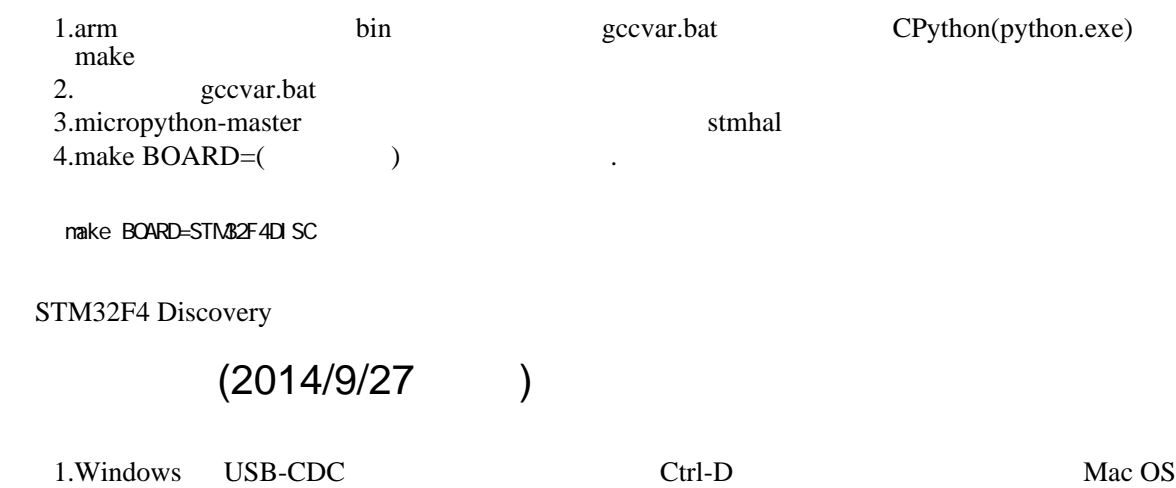

<https://github.com/micropython/micropython/issues/587>

TTL-Serial (STM32F4DISC, Ver1.3.3) MicroPython <https://github.com/dhylands/upy-examples> boot.py USB-MSC def init(): if False: True False True uart = pyb.UART(6,115200) pyb.repl\_uart(uart) print("REPL is also on UART 6 (Y1=Tx Y2=Rx)") False True UART6 STM32F4DISC UART6 PC6(TX), PC7(RX)  $\text{USB}$   $(\text{STM32})$   $\text{GND}$ TTL-Serial

builtin (ver 1.3.3)

extmod extmod **\$(TOP)/testmod** 

py/builtin.h

 // extmod modules extern const mp\_obj\_module\_t mp\_module\_test;

py/builtintables.c

```
// extmod modules
 #if MICROPY_PY_TESTMOD
 { MP_OBJ_NEW_QSTR(MP_QSTR_testmod),(mp_obj_t)&mp_module_test },
#endif
```
stmhal/mpconfigport.h

```
 extern const struct _mp_obj_module_t mp_module_test;
```

```
#define MICROPY_PORT_BUILTIN_MODULES \
```

```
\mathcal{L}_{\text{eff}} { MP_OBJ_NEW_QSTR(MP_QSTR_testmod), (mp_obj_t)&mp_module_test }, ¥
```
3)Makefile

 $(qstr)$ 

 # qstr definitions (must come before including py.mk) QSTR\_DEFS = qstrdefsport.h \$(BUILD)/pins\_qstr.h ../testmod/testqstr.h

```
# for test module
M C<sup>CCCCDD = 1</sup>
 ifeq ($(MICROPY_PY_TESTMOD),1)
 TESTMOD_DIR=testmod
 INC += -I$(TOP)/testmod
 CFLAGS_MOD += -DMICROPY_PY_TESTMOD=1
SRC\_MCD \ += \$(addrrefi \times \$(TESTMOD\_D'R) / \wedgemodtest.c \setminus )
endi f
```
 Micro Python inchiki on 2014-10-05; F4DISC with STM32F407 Type "help()" for more information. >>> import testmod >>> dir(testmod) ['\_\_name\_\_', 'hello1'] >>> testmod.hello1([1,2,3]) '[1, 2, 3]' >>>

TI CC3000 WLAN (ver 1.3.3, 2014) /10/12)

make V=1 BOARD=STM32F4DISC MICROPY PY CC3K=1

>>> import network

 >>> dir(network) ['\_\_name\_\_', 'CC3k', 'route'] >>> dir(network.CC3k) ['connect', 'disconnect', 'is\_connected', 'ifconfig', 'patch\_version', 'patch\_program', 'WEP', 'WPA', 'WPA2'] ### CC3k(spi, pin\_cs, pin\_en, pin\_irq)

 ### B13=SCK, B14=MISO, B15=MOSI >>> a = network. CC3k(pyb. SPI(2), pyb. Pin. cpu. A15, pyb. Pin. cpu. B10, pyb. Pin. cpu. B11)

```
# E15
\pi \Rightarrow a = network. CC3k(pyb. SPI(2), pyb. Pin.cpu. E15, pyb. Pin.cpu. B10, #pyb. Pin.cpu. B11)
 >>> dir(a)
 ['connect', 'disconnect', 'is_connected', 'ifconfig', 'patch_version', 'patch_program', 'WEP',
'WPA', 'WPA2']
>>> a. patch_version()
 (1, 24)
 >>> a.is_connected()
 False
 >>> a.connect('SSID','password')
 >>> a.is_connected()
 True
 >>> a.ifconfig()
 IP:192.168.1.16
Mask: 255. 255. 255. C
 GW:192.168.1.1
 DHCP:192.168.1.1
 DNS:192.168.1.1
 MAC:ho:ge:ho:ge:fu:ga
 SSID: SSID
 >>>
```
4